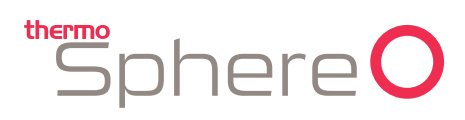

## **BT21 Wireless Temperature and Humidity Sensor Instructions**

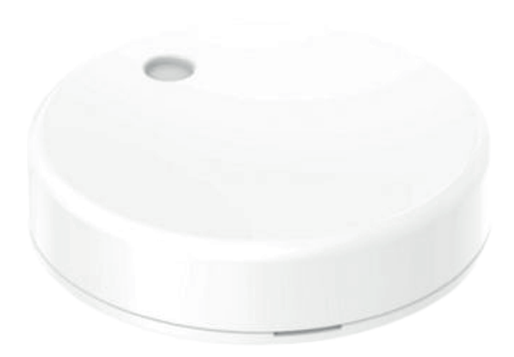

## **Installation**

- Every BT21-WTHS is supplied with a silicon wall mount and fixing screws. There is also a string double sided adhesive pad on the back of the sensor enclosure.
- It is recommended that the integrity of the wireless connection between the thermostat and the sensor is tested before the sensor is fixed to a wall or other surface. We recommend installing the sensor within 5m of your thermostat.

## **Setup steps:**

- 1. Download the BT21 app and open it.
- 2. If you do not already have a BT21 Thermostat connected you will need to do this first. Follow the BT21 instructions.
- 3. Tap on the thermostat that you would like to connect the sensor to.
- 4. Tap on the settings icon in the top right corner of the app.
- 5. Set "Sensor mode" to "Dual" not essential but recommended.
- 6. Turn "Wireless sensor" on.
- 7. Tap "Scan wireless sensor QR code".
- 8. Remove the front cover of the sensor and remove the clear plastic battery strip if it is still in place.
- 9. Scan the QR code on the inside of the cover.
- 10. When the box pops up on your phone, tap "Ok.
- 11. A "mesh link key" will appear in on the app when it is connected.
- 12. If no data is received from the sensor when connected, an error code will be displayed on the thermostat screen.
- 13. It sometimes takes up to one minute for the new sensor to be detected and configured by the thermostat.
- 14. If the error code is still showing after 2 minutes, try the connection process again.
- 15. Scroll to the top of the page and press "Save settings". Follow the steps to save your settings.
- 16. Press the back arrow and You can now use the BT21 Thermostat as normal, and it will use the temperature data measured by the wireless sensor.

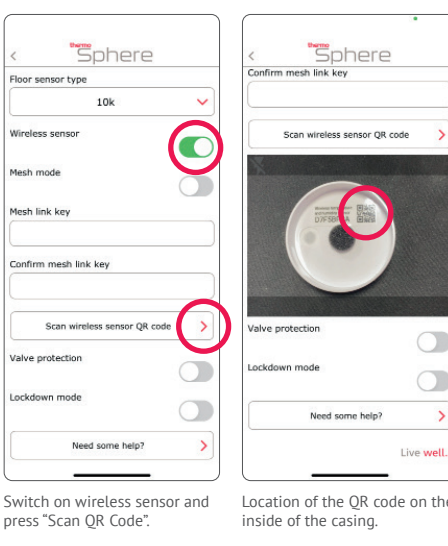

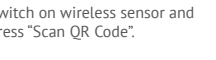

Location of the QR code on the

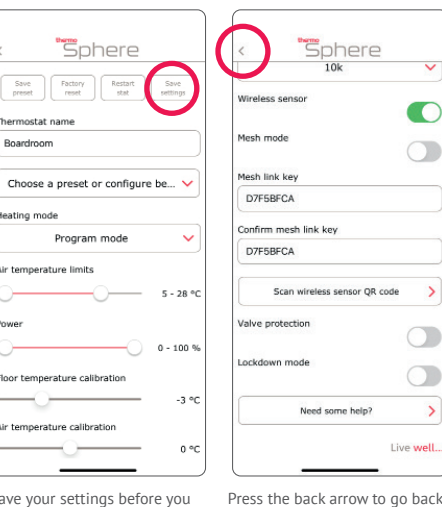

ā

Save your settings before you proceed.

to the main screen.